# **WWRUG13**

Sharing Tools, Technology and Training

## **Definition Synchronization**

Misi Mladoniczky (miz@rrr.se) RRR Scandinavia AB

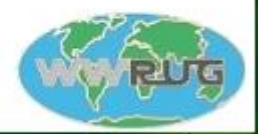

Sept 30 - Oct 4 2013 The Fairmont San Jose - San Jose, California

#### Agenda

- $\triangleright$  What is a definition file?
- Why synchronize your definitions?
- Different ways/tools to synchronize definitions
- Why create a new set of tools to do this?
- Export definitions RRR|ExportDef
- Compare definitions and create delta-definition files RRR|DefDiff
- Import delta-definition files RRR|ImportDef
- Delete surplus objects from your target server RRR|DeleteObject
- Restore your production system to a previous state
- Other tools for your upgrades

## What can a Definition File Contain

- ▶ Your application, forms and business rules
	- Forms
	- Filters
	- **Escalations**
	- …

#### Everything

- **Base objects**
- Custom objects
- Overlays
- $\triangleright$  No data (typically)
	- Except for some configuration data when exporting deployable applications

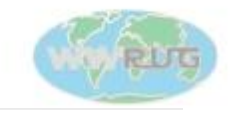

## Why Synchronize Definitions

…

- ► Make a the production and development system identical before you start developing
- Make sure no one else changed anything in production while you were developing
- Get your changes from DEV to TEST and then to PROD
- Revert to a previous state (if you have a backup DEF-file)
- Compare a system with an old version (if you have a DEF-file)

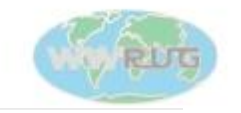

#### Getting your Development Changes to Production

- $\triangleright$  There are several tools that claim to do this
	- Migrator, Panacea, ARSmarts, …
- ARAdmin/DevStudio (export DEF + import DEF)
	- The above tools have, at some point at least (migrator), cost money
	- This was the only way before the above tools existed
	- I became very good at the process, but ...
		- Export to DEF problems (especially of complete ITSM systems):
			- It takes a lot of time, it times out, or bogs down your server or pc
		- Import DEF problems:
			- The error report is extremely hard to use if you get more than one or two errors

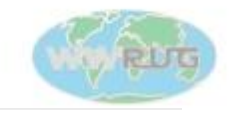

### Why did I create a new set of tools to do this?

- $\blacktriangleright$  I wanted to use the old and very dependable DEF export/import technique
- ► I wanted to be able to do it on large systems (ITSM...)
- $\blacktriangleright$  I wanted to migrate changed objects only, skipping any object that did not really need an update
- ► Make it easy to find deleted objects so they can be deleted in the target as well
- ► Create a full DEF backup of my target before migration
- ► Create a delta DEF backup of changed/deleted objects before migration
- $\triangleright$  Be able to use full DEF exports to verify that everything was migrated
- ► Get better error handling and error messages

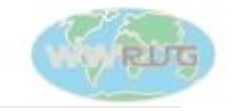

WWRUG13 - Sharing Tools, Technology and Training - San Jose, California

#### RRR|ExportDef – Export Complete DEF-files from DEV and PROD

- ► Can handle any number of objects as small chunks are exported instead of everything at once (DevStudio)
- ► If your system is not too big, DevStudio can be used instead

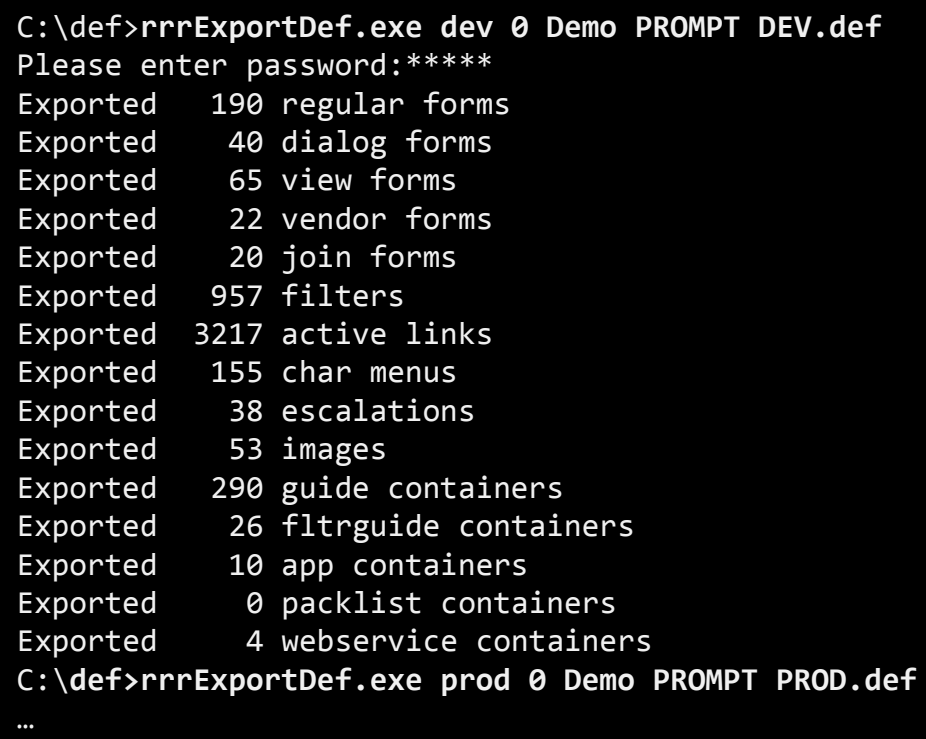

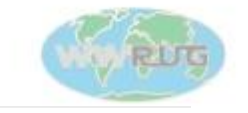

## RRR|DefDiff – Create Delta/Backup DEF-files

- This tool can even compare DEF-files from different versions of the AR System  $\blacktriangleright$
- The output consists of a number of small DEF-files and a diff list

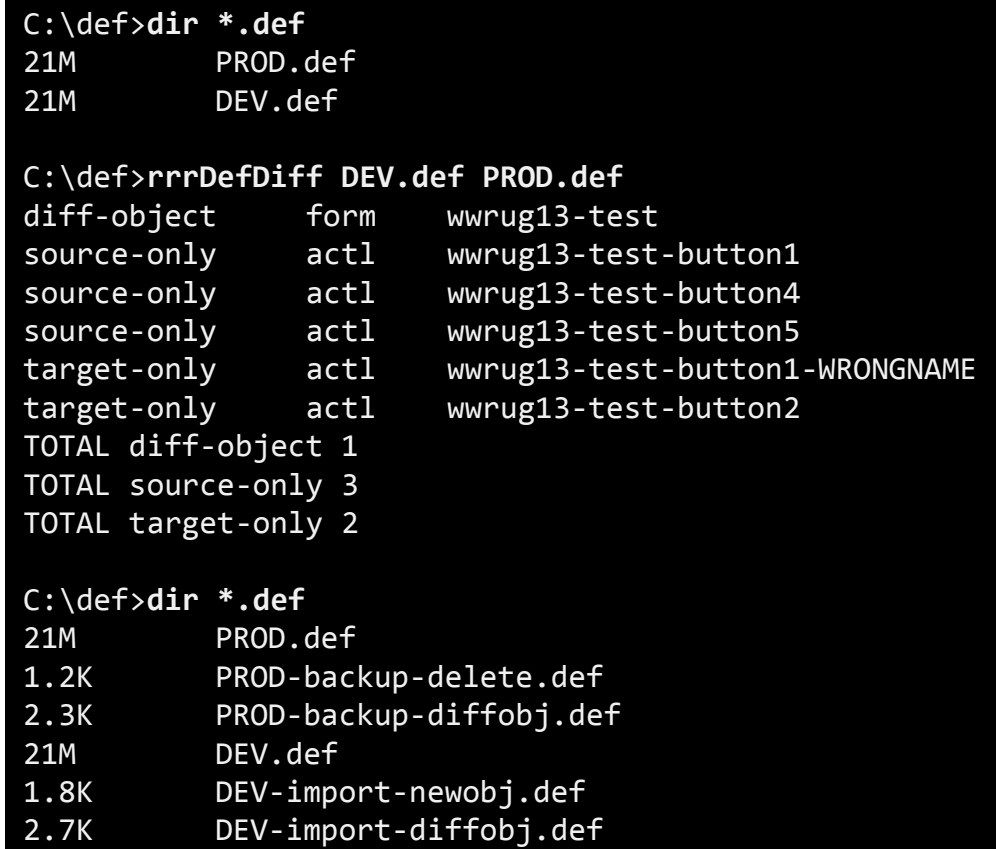

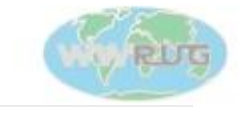

#### RRR|ImportDef - Import Delta DEF-files

► You can just as well use DevStudio to import, but the error messages might be harder to connect to the right object in the DEF-file

> C:\def>**rrrImportDef prod 0 Demo PROMPT DEV-import-diffobj.def** Total of 1 objects in def-file, 1 imported, 0 failed

C:\def>**rrrImportDef prod 0 Demo PROMPT DEV-import-newobj.def** Total of 3 objects in def-file, 3 imported, 0 failed

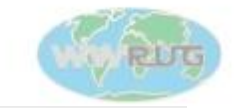

#### RRR|DeleteObjects – Delete Objects Not Needed

 $\triangleright$  It has always been difficult to find and delete objects that has been removed from an application (or renamed)

> C:\def>**rrrDeleteObject –d PROD-backup-delete.def prod 0 Demo PROMPT** Total to delete=2, deleted=2, failed=0

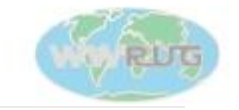

#### Revert Definitions to Previous State

 $\triangleright$  It has always been difficult to find and delete objects that has been removed or renamed

> C:\def>**rrrDeleteObject –d DEV-import-newobj.def prod 0 Demo PROMPT** Total to delete=3, deleted=3, failed=0

C:\def>**rrrImportDef prod 0 Demo PROMPT PROD-backup-delete.def** Total of 2 objects in def-file, 2 imported, 0 failed

C:\def>**rrrImportDef prod 0 Demo PROMPT PROD-backup-diffobj.def** Total of 1 objects in def-file, 1 imported, 0 failed

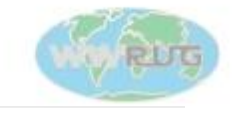

#### Can you Depend on these Tools to Work as Designed?

- $\triangleright$  The Import/Export functionality use the very basic API-calls ARExport() and ARImport() that will have your server produce/interpret the DEF-file data.
- $\triangleright$  In other words the DEF-files are generated and read by your AR Server, not the RRR programs. If you trust your AR Server, you will be fine.
- ► Potential future problems that I can see (only RRR ExportDef)
	- BMC introduced new object types in addition to FORM, ACTL, FLTR etc that RRR|ExportDef does not know about – these objects will be missed

*Please perform database backups before you upgrade your servers anyway!!!*

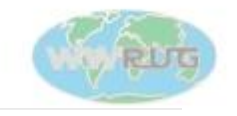

#### Other Tools for your Upgrades – RRR|DefFieldDiff

 $\blacktriangleright$  Helps you find and plan for data differences between application versions (DEF-files)

#### C:\def>**rrrDefFieldDiff DEV.def PROD.def FieldDiff.xls**

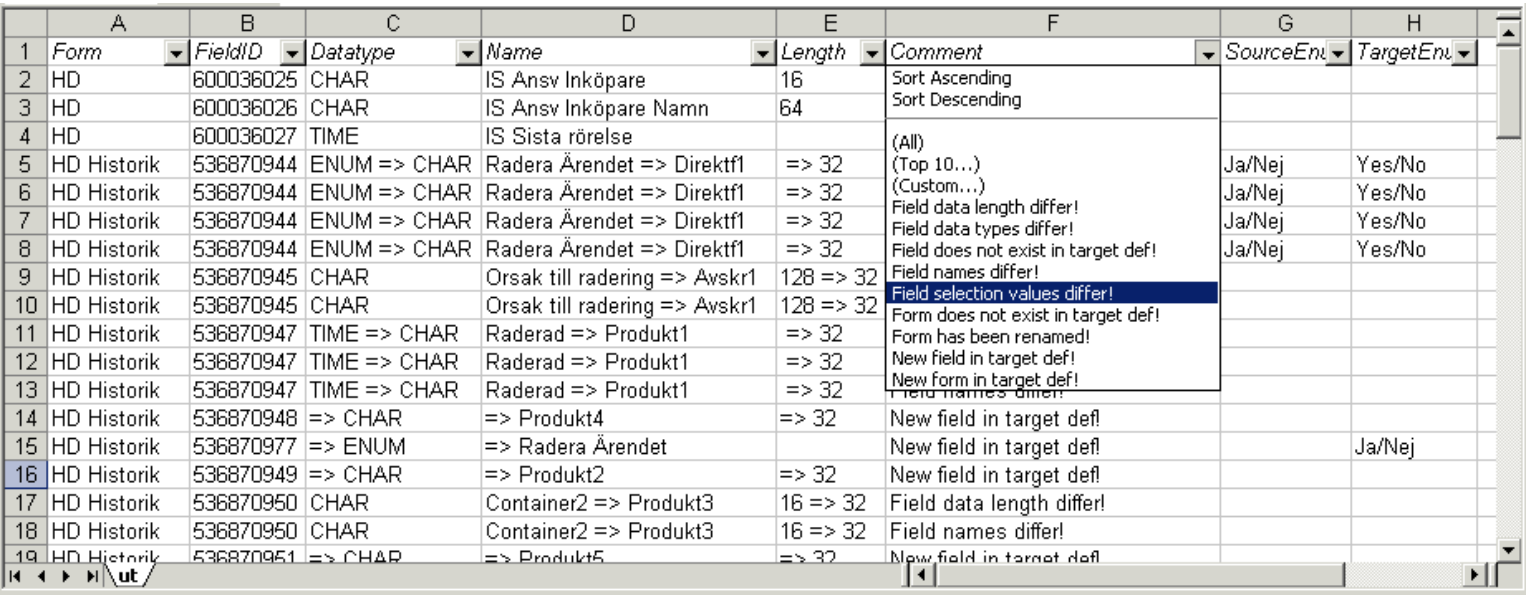

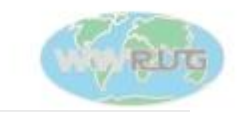

#### Other Tools for your Upgrades – RRR|Chive

- $\triangleright$  Backup data to ARX-files
- Create scripts to synchronize foundation data between servers and/or ARX-files
- ► Do very fast and accurate Delta Data Migrations between your production environment and a staging server
- ► Use the online configurator to create your configuration files

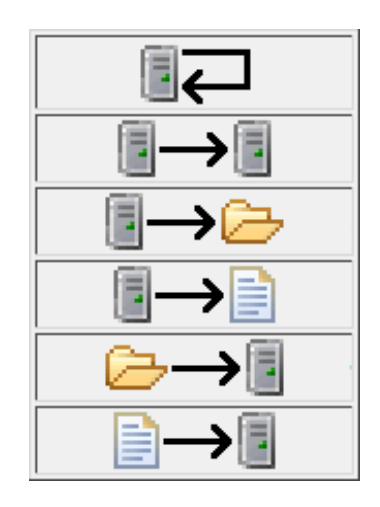

#### C:\def>**rrrChive myconfig.cfg**

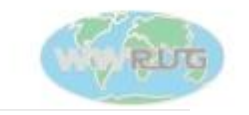

#### Question/Discussions

- How do you synchronize your environments?
- Will you try this at home?

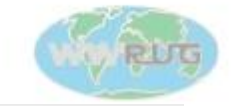

#### Wrap-up

- ► Misi Mladoniczky (miz@rrr.se)
- RRR Scandinavia AB
- You can download and access all the tools and utilities discussed from our web site http://rrr.se
- Come and visit us in the WWRUG technology showcase!

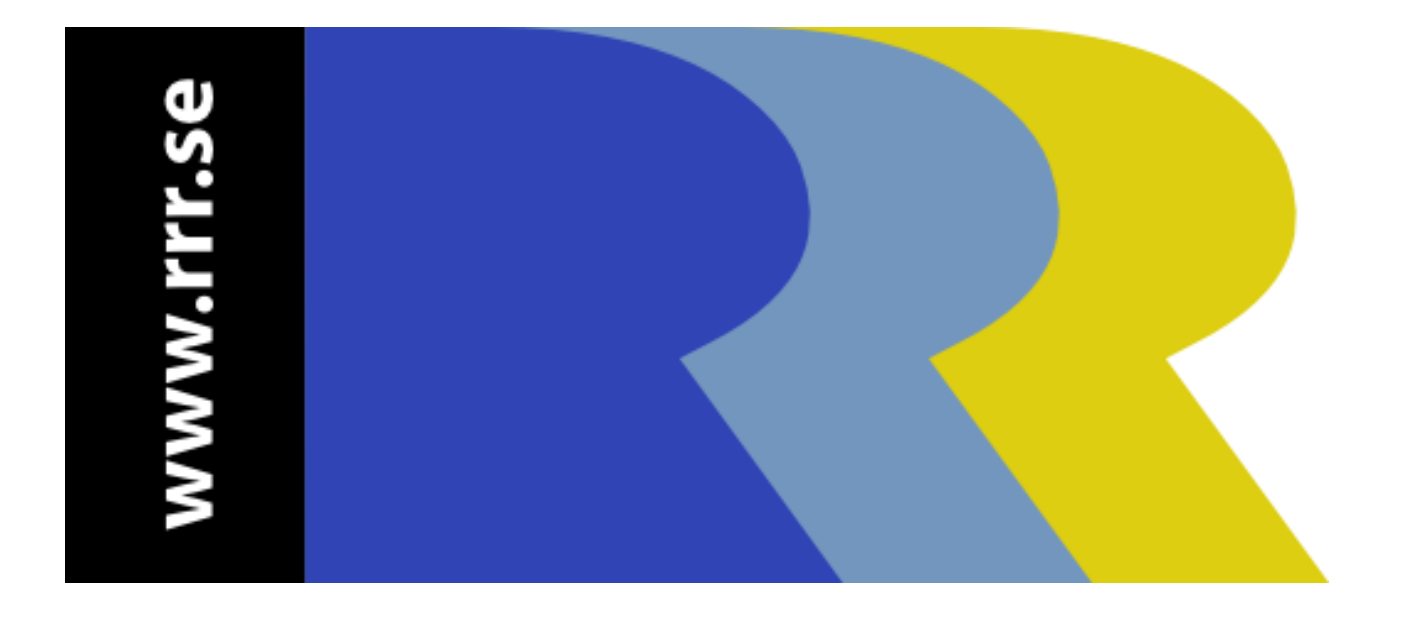

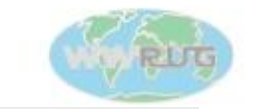